*Disclaimer for Customer Training: ISO New England (ISO) provides training to enhance participant and stakeholder understanding. Not all issues and requirements are addressed by the training. Consult the effective [Transmission, Markets](http://www.iso-ne.com/regulatory/tariff/index.html)  [and Services Tariff](http://www.iso-ne.com/regulatory/tariff/index.html) and the relevant [Market Manuals](http://www.iso-ne.com/rules_proceds/isone_mnls/index.html), [Operating Procedures](http://www.iso-ne.com/rules_proceds/operating/index.html) and [Planning Procedures](http://www.iso-ne.com/rules_proceds/isone_plan/index.html) for detailed information. In case of a discrepancy between training provided by ISO and the Tariff or Procedures, the meaning of the Tariff and Procedures shall govern.*

# **Divisional Accounting**

#### *Forward Capacity Tracking System (FCTS) Self-Supply Assignment to Subaccounts*

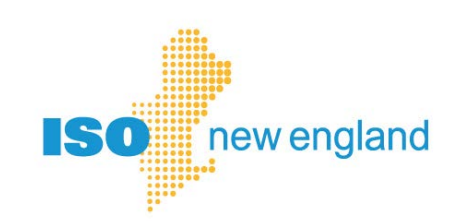

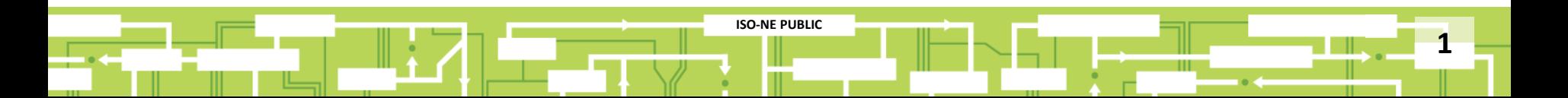

# **FCTS Self-Supply**

• Self-supply (SS) requests are submitted during the qualification process for each Forward Capacity Auction

([Forward Capacity Market: Self-Supply webinar recording\)](http://www.iso-ne.com/static-assets/documents/2014/08/fcm_self_supply_11_23_2009.htm)

- Lead participant may designate all or part of an FCM resource's qualified capacity for self-supply
- Requests may include transactions with multiple load-serving entities (LSE)

**ISO-NE PUBLIC**

**2**

## **FCTS Changes**

- LSEs can select a subaccount to associate with the transaction
	- ‒ Only applies to LSEs with divisional accounting enabled
- SS request not binding unless a subaccount is selected and the transaction confirmed during the submission window timeframe
- Changes can be made while the submission window is open
- SS request may be rejected or reverted back to pending to make any changes as needed.

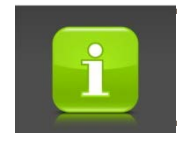

Subaccounts are created in CAMS

**3**

**ISO-NE PUBLIC**

- Existing view in FCTS
- LSEs who have not defined subaccounts in CAMS will not see changes
- Click "Confirm" to complete the transaction

#### Forward Capacity Tracking System (FCTS)

Welcome to ISO New England's Forward Capacity Tracking System You are logged in as Test user

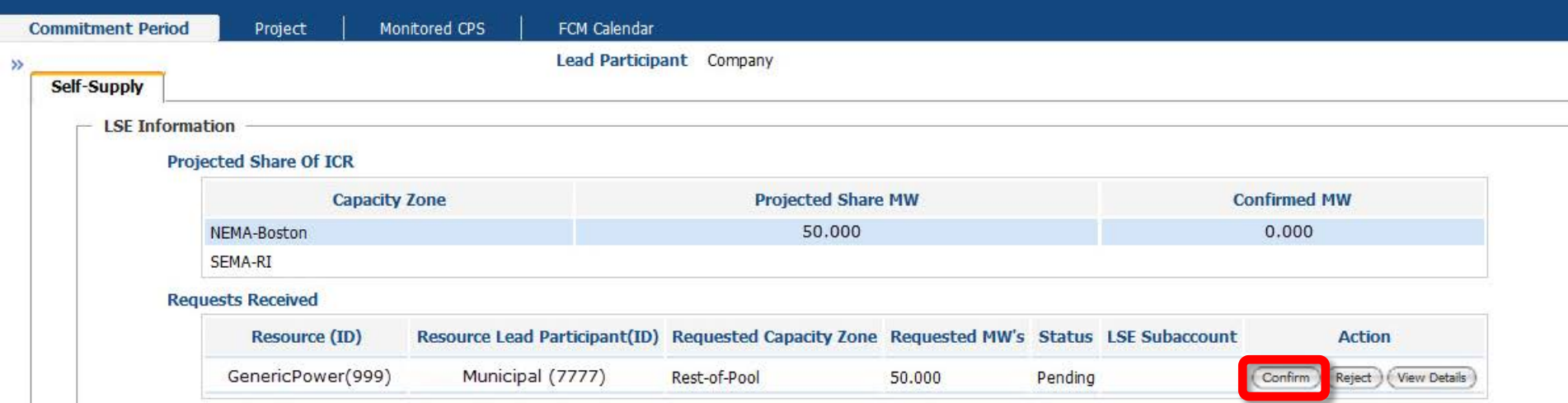

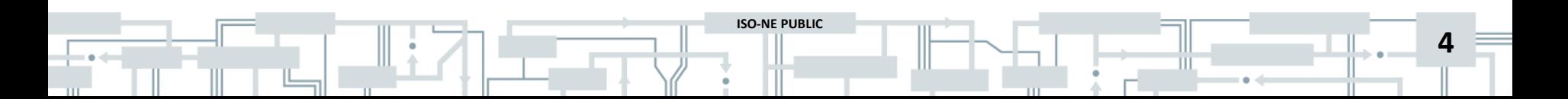

*Predefined subaccounts in CAMS*

**LSEs who have mapped subaccounts in CAMS will see differences**

- **1. The "Confirm" button is no longer visible**
- **2. User must click "Update Subaccounts" to proceed**

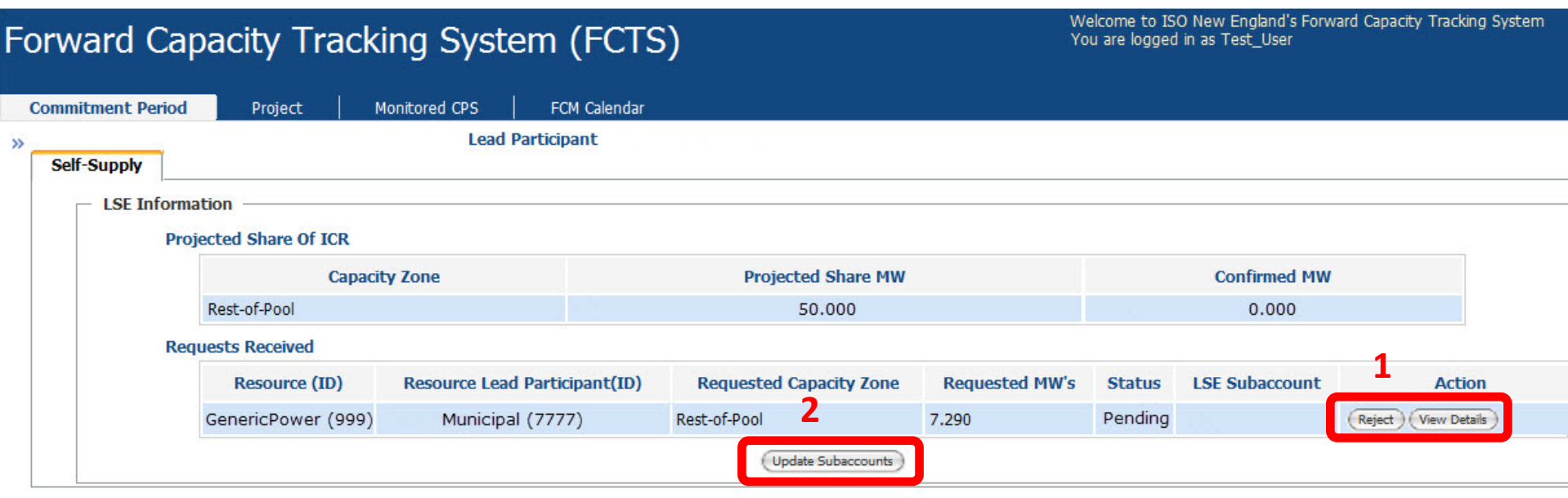

**ISO-NE PUBLIC**

**5**

*Predefined subaccounts in CAMS*

### **The resultant display has an "LSE Subaccount" dropdown menu populated with the subaccounts previously created in CAMS**

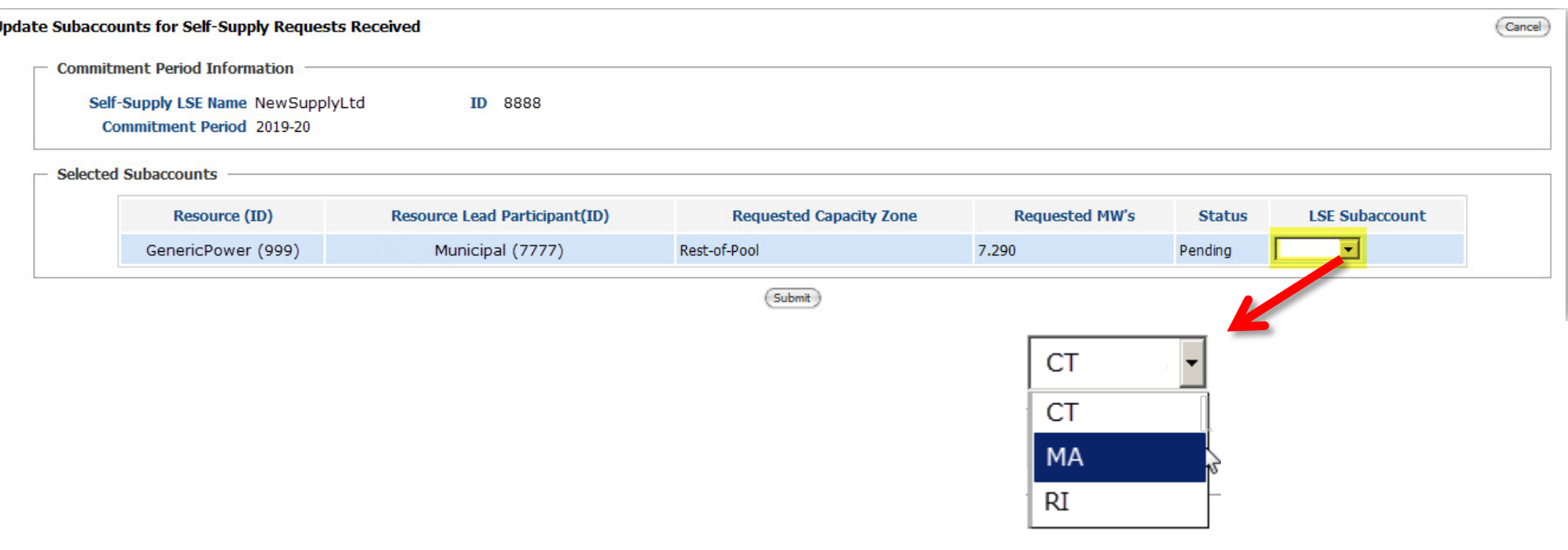

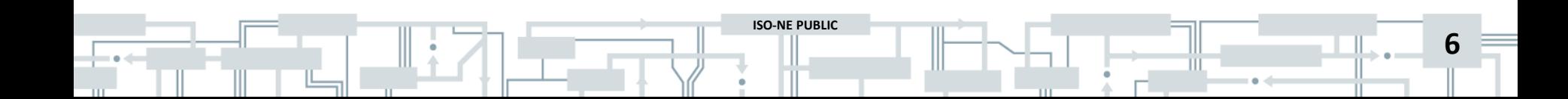

*Predefined subaccounts in CAMS*

#### **Select subaccount from the dropdown menu and click "submit" Click "OK" on the pop-up menu to confirm your submission**

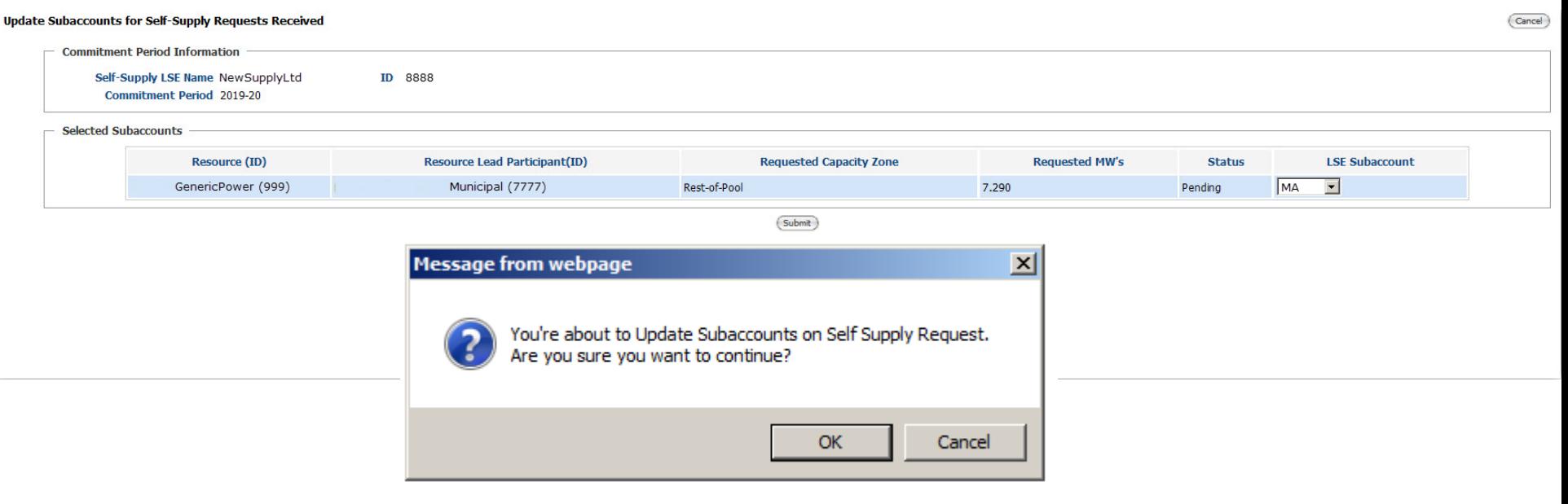

**ISO-NE PUBLIC**

**7**

*Predefined subaccounts in CAMS*

#### **You will be brought back to the SS UI Now click on the "Confirm" button**

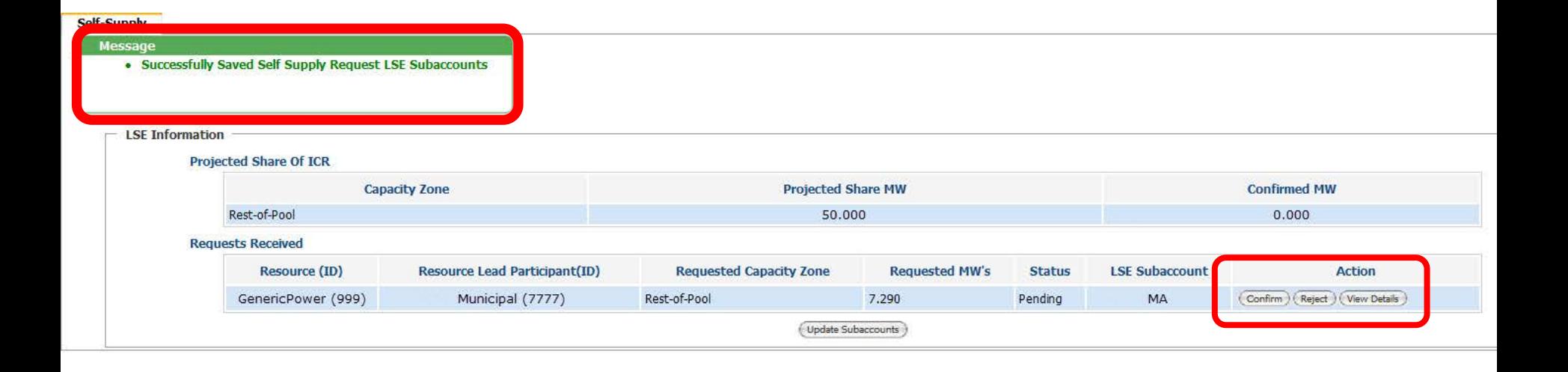

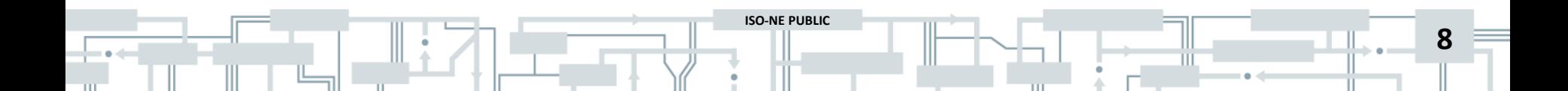

*Predefined subaccounts in CAMS*

#### **You will receive a confirmation message**

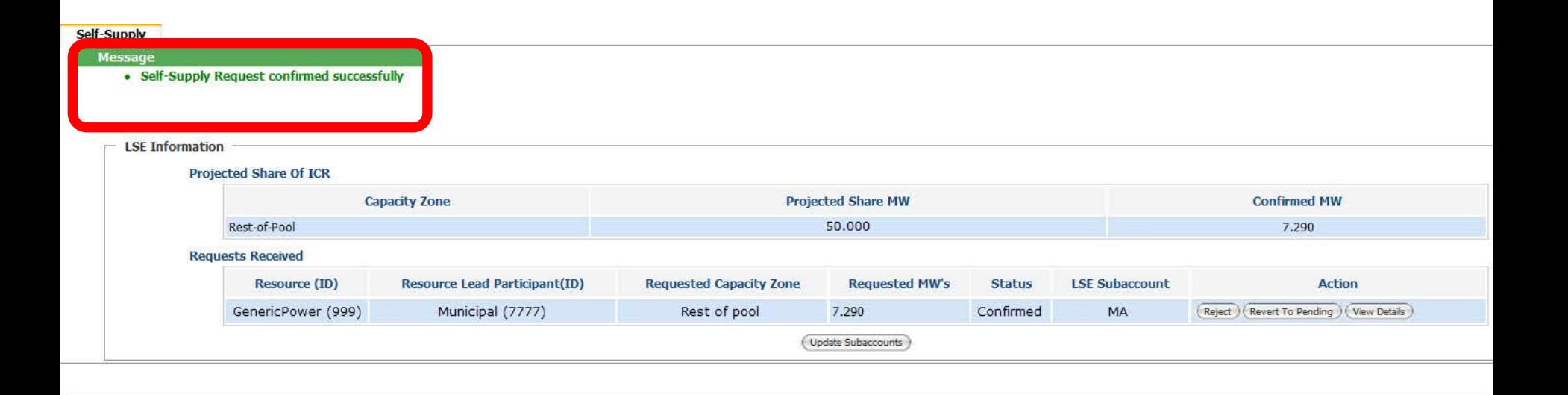

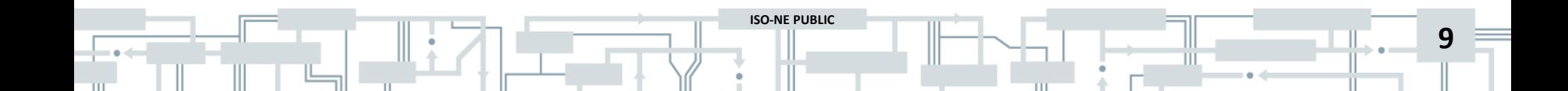